## **Accediendo al Cambium Practica las pruebas STAAR y TELPAS en casa**

Las pruebas STAAR se realizan en una plataforma de pruebas en línea. Para ayudar a preparar a su hijo para las pruebas, pídale que inicie sesión en el portal de pruebas de muestra para practicar el uso de la plataforma de pruebas en línea antes del día de la prueba. Esto incluye las herramientas que están disponibles en línea durante la prueba.

Busque un dispositivo que pueda acceder a Internet. Las computadoras y Chromebooks son los dispositivos preferidos para acceder al examen de práctica.

*La práctica en línea y las pruebas en PDF publicadas se pueden encontrar aquí:* <https://www.texasassessment.gov/practice-tests.html>

## **Pasos para acceder a la práctica y exámenes antiguos.**

Sign In

1) Desplácese hacia abajo para encontrar las pruebas de práctica en línea debajo de este

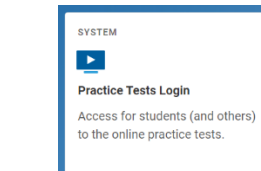

- 2) Haga clic en el enlace azul "Iniciar sesión en pruebas de práctica" como se ve arriba.
	- a. Es posible que deba elegir "Ir al sitio de capacitación/examen de práctica" en la parte inferior de la página si no le gusta su navegador.
- 3) Haga clic en Iniciar sesión
- 4) Seleccione Nivel de grado.

mosaico:

- 5) Haz clic en lo que te gustaría trabajar. Puede elegir entre exámenes STAAR y TELPAS de años anteriores o puede elegir práctica para STAAR y/o TELPAS.
	- a. Desplácese hasta encontrar el examen que le gustaría practicar o realizar y haga clic para comenzar.
- 6) Aparecerá la ventana "Atributos de prueba". Si recibes adaptaciones en clase, elige con qué te gustaría practicar. Comuníquese con su administrador de casos o maestro si no está seguro de recibir adaptaciones. (Special Education, 504, EB, or MTSS)
- 7) Haga clic en el botón "Seleccionar".
- 8) Haga clic en "Comenzar prueba ahora". Begin Test Now
- 9) Practique respondiendo preguntas del examen. Su estudiante no necesita completar el examen completo, es solo un ejemplo de cómo se verá el nuevo sistema en línea cuando su estudiante tome sus exámenes STAAR o TELPAS.

## **Herramientas disponibles en la plataforma de pruebas STAAR en línea**

Varias herramientas de evaluación están disponibles para los estudiantes en la nueva plataforma de evaluación en línea. Algunas herramientas están disponibles para todas las pruebas, mientras que otras solo están disponibles para un tema, adaptación o tipo de pregunta en particular. Practique el uso de estas herramientas.

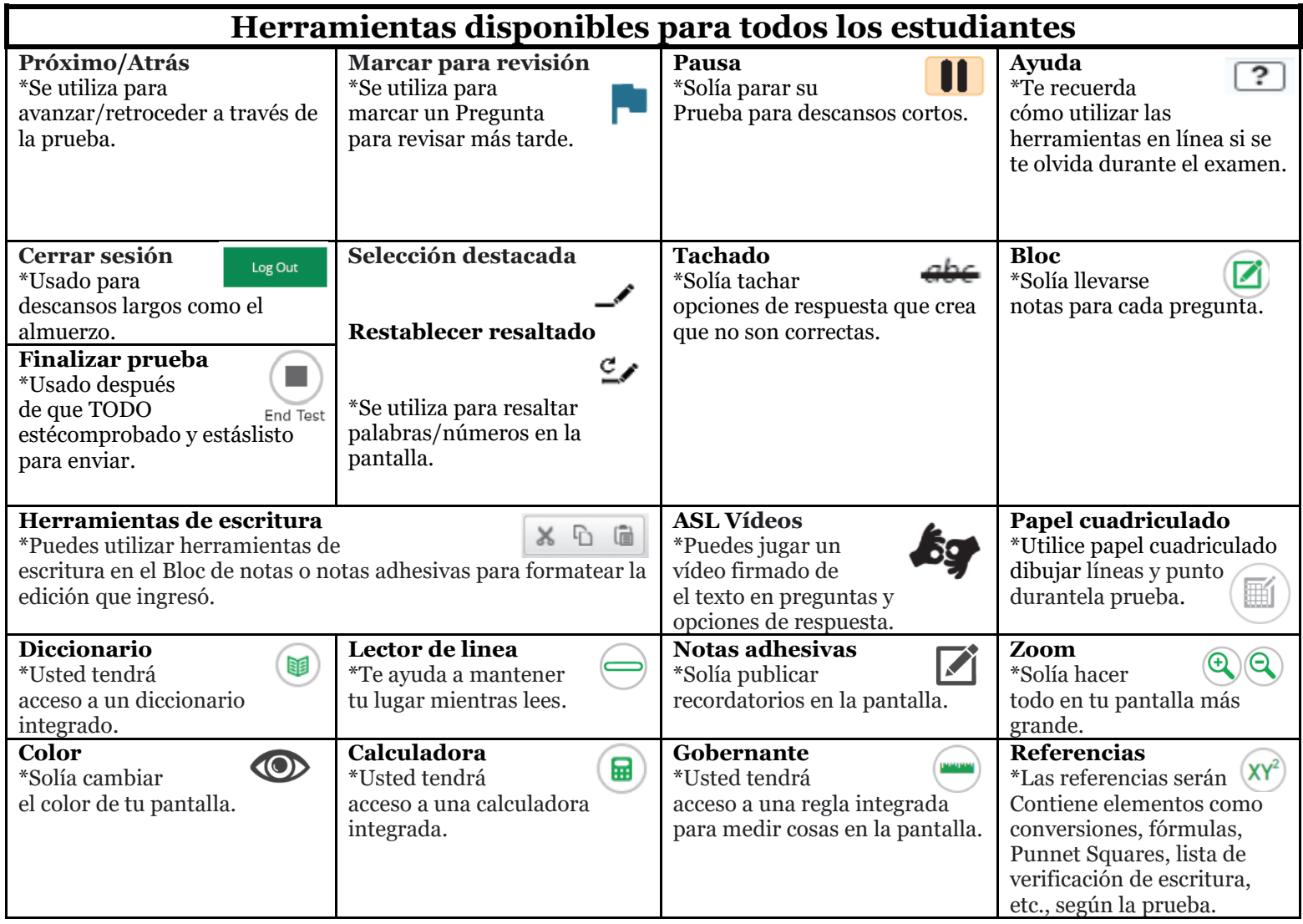

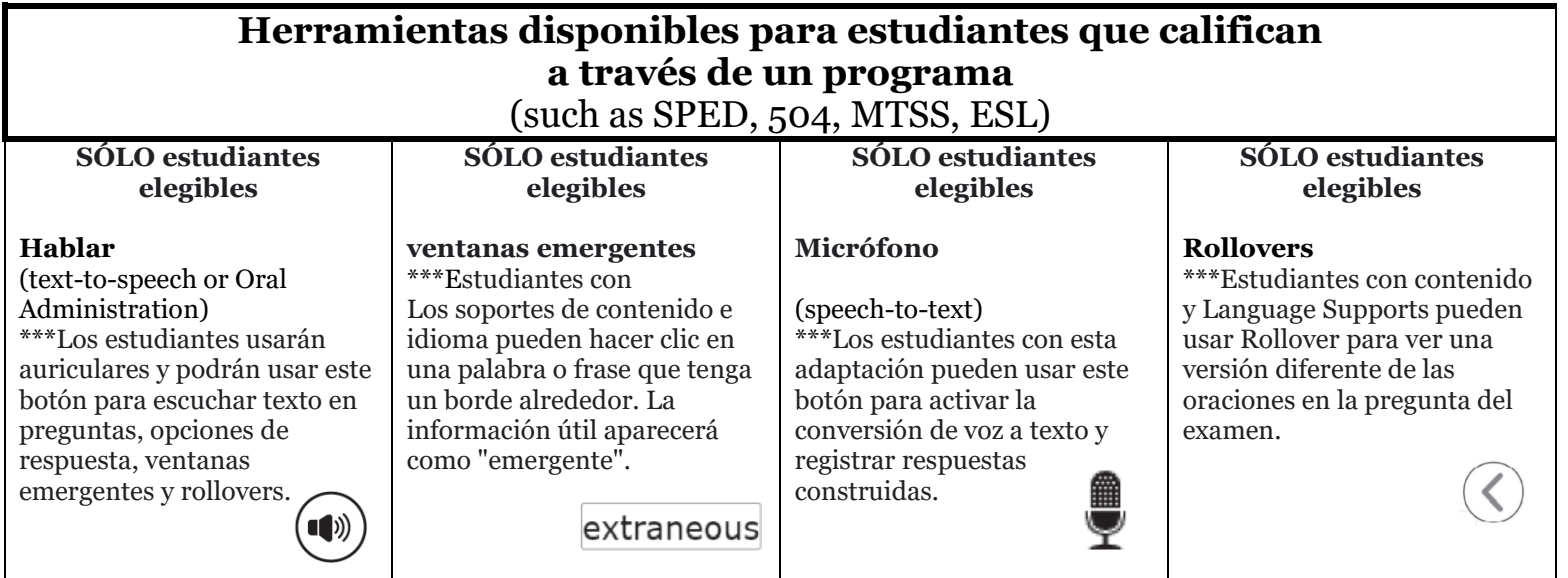